## <캐시삭제방법 안내>

## □ 크롬(chrome) 브라우저

○ 주소창에 chrome://settings/clearBrowserData 입력하여 삭제

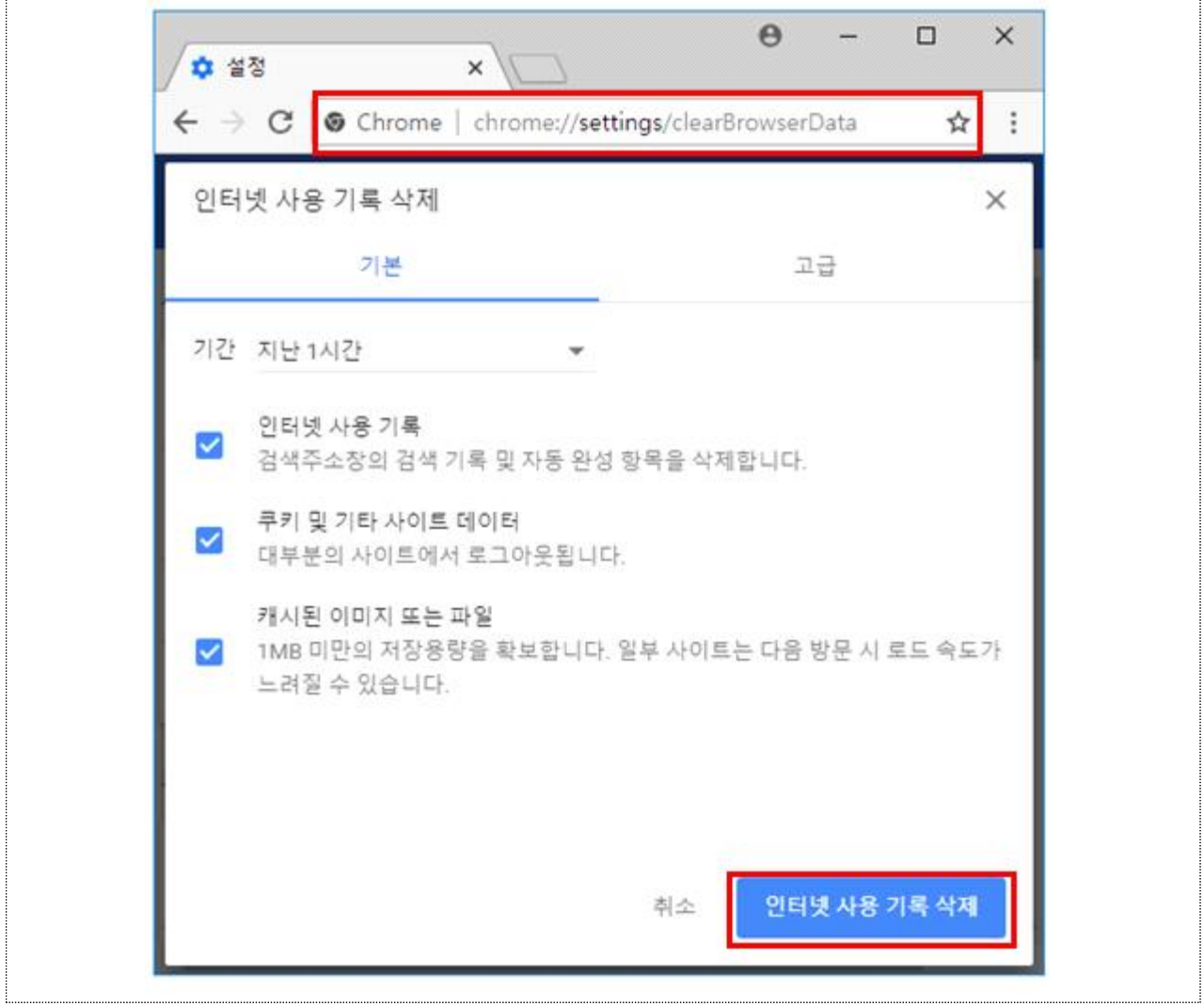

## □ 엣지(Edge) 브라우저

○ 브라우저 설정 > 검색기록 > 검색 데이터 지우기 > 선택하여 삭제

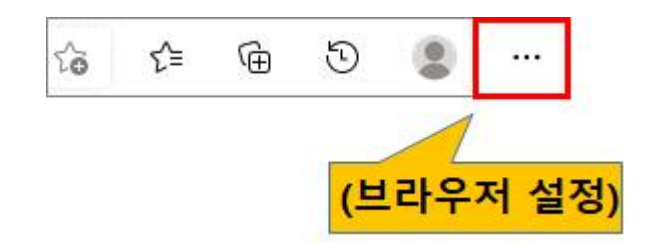

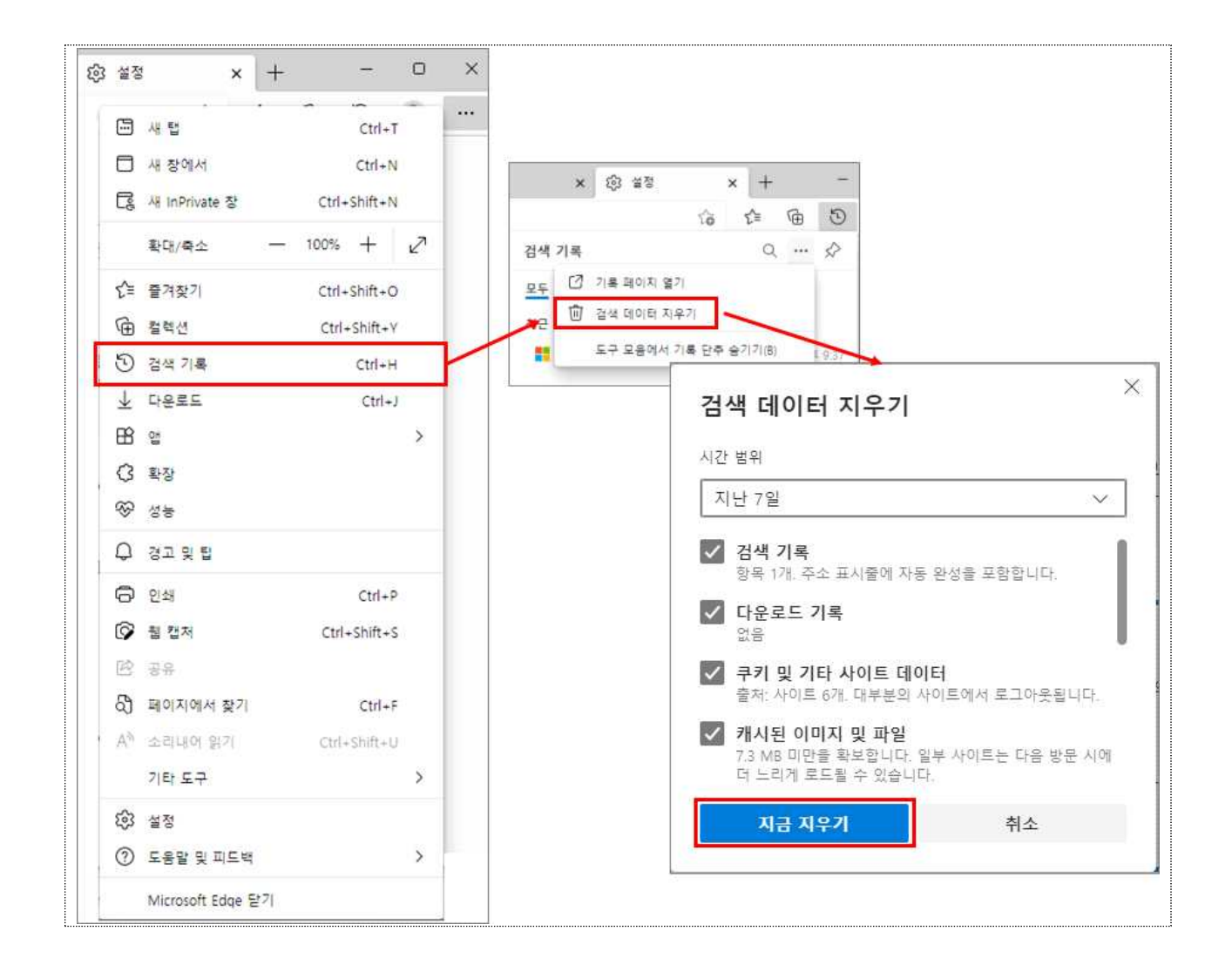

## □ 인터넷 익스플로러(IE) 브라우저

○ 도구 메뉴 또는 브라우저 우측 상단 @ 선택하고 인터넷 옵션 화면

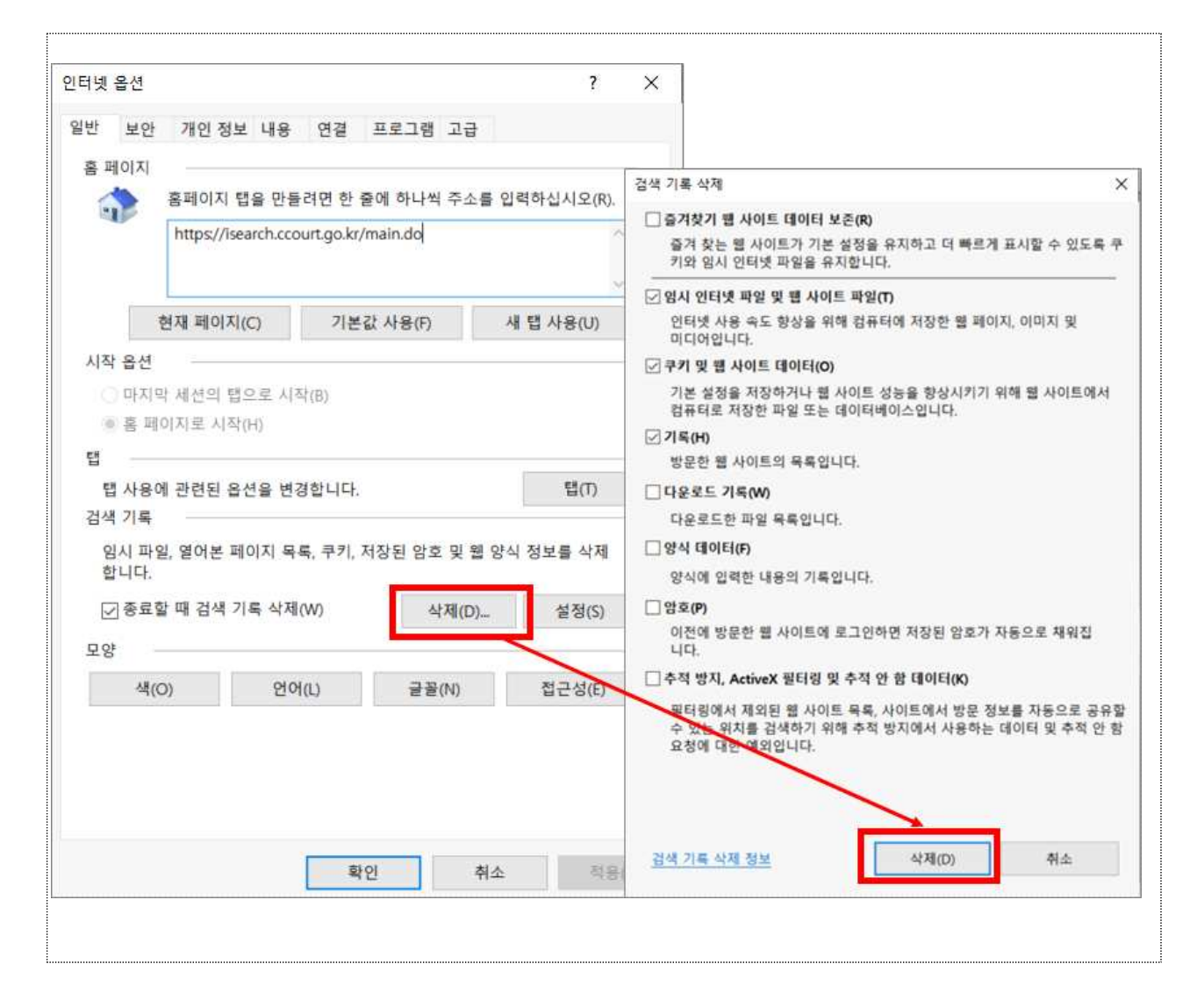